### **KeyDesign – slå ihop två eller flera låssystem till ett**

Metoden kan användas vid utbyggnad av ett befintligt låssystem eller om man vid nydesign av ett större låssystem vill dela upp arbetet mellan två eller flera användare.

Metoden fungerar inte alltid (fabrikatsberoende) om man vill slå ihop två separata, redan beräknade systemdelar.

#### **Skapa en gemensam grund för alla delsystem**

Vid nykonstruktion så skapa först ett låssystem bestående av alla genomgående nycklar och inget annat, t ex så här:

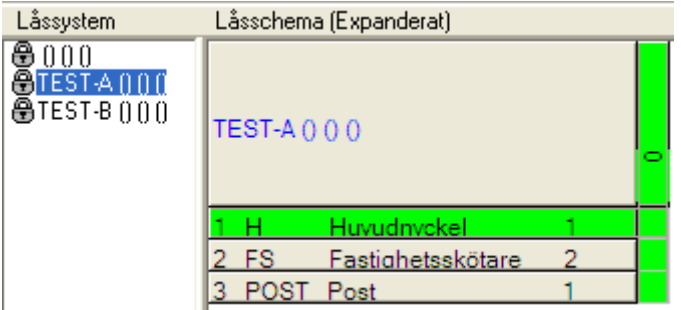

Exportera detta och importera in det som nytt, en gång för varje systemdel.

#### **Rita varje delsystem för sig**

Nu har vi ett original för varje delsystem som nu kan ritas var och en för sig

System matrix **LO**  $[1,1]$ Ō, renhet 3 Tvättstuga **Agenhet** Källare A Entré A  $\mathbb{E}$ **TEST-A 0 0 0** Σ 舌 ₹ ūί **XXXXXXXX** н Huvudnyckel **x** x x x x Fastighetsskötare  $\overline{2}$ **FS** x POST Post  $\mathbf{1}$ **XXXX** × Lägenhet 1 **x** x x x × Lägenhet 2 3  $x \times x$ ×  $\overline{\mathbf{z}}$ LA3 Lägenhet 3

Antag att A-delen slutligen ser ut så här:

Tag en säkerhetskopia av systemet innan du slår ihop det med nästa del, utifall.

#### **C/W CadWare AB, Båtbyggargatan 6, 120 68 Stockholm**

#### **Tel: 46 (0) 8 5220 4640 [info@cadware.se](mailto:info@cadware.se)**

 **www.cadware.se**

Och B-delen ser ut så här när den är färdig

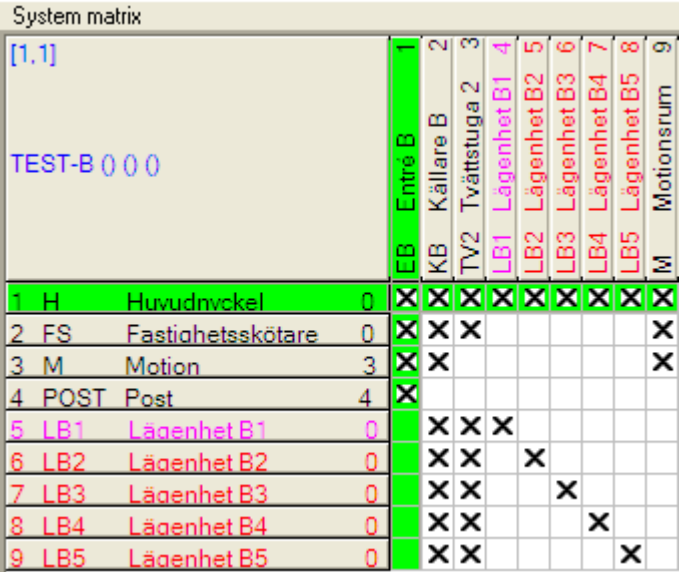

Det är viktigt att nycklar och cylindrar har unika stämplingar. Speciellt viktigt för nycklarna.

Annars kommer man att behöva revidera systemet efter sammanslagningen.

Skulle man glömma en genomgående nyckel är det viktigt att samordna stämplingen för denna, annars krävs också revidering i efterhand.

Exportera detta låssystem på vanligt sätt.

Om ytterligare delar skall ingå – gör dessa på samma sätt och exportera dessa en och en.

#### **Slå ihop delsystemen**

Aktivera det första delsystemet, i detta fall TEST-A

Kör Arkiv Import och hitta nästa delsystem, TEST-B

Normalt aktiveras "uppdatera betfintligt system" /"uppdatera mot lika (stämpel)" eftersom system TEST-B redan finns i databasen.

Välj nu istället: Kopiera in i TEST-A

Anm. Om det kompletterande delsystemet (TEST-B) kommer via import från en annan KeyDesign-installation ges inte möjligheten att importera detta in i TEST-A direkt.

I detta fall aktiveras istället Nyimport automatiskt.

#### **C/W CadWare AB, Båtbyggargatan 6, 120 68 Stockholm**

**Tel: 46 (0) 8 5220 4640 [info@cadware.se](mailto:info@cadware.se)**

 **www.cadware.se**

När nyimporten är gjord, kör import en gång till direkt efter detta och välj då "Kopiera in i TEST-A".

Anm.

Alternativet "kopiera in i" väljs aldrig automatiskt, eftersom systemen redan finns föreslås "uppdaterad import".

Du måste därför alltid själv aktivera "Kopiera in i". Importfunktionen visar alltså detta

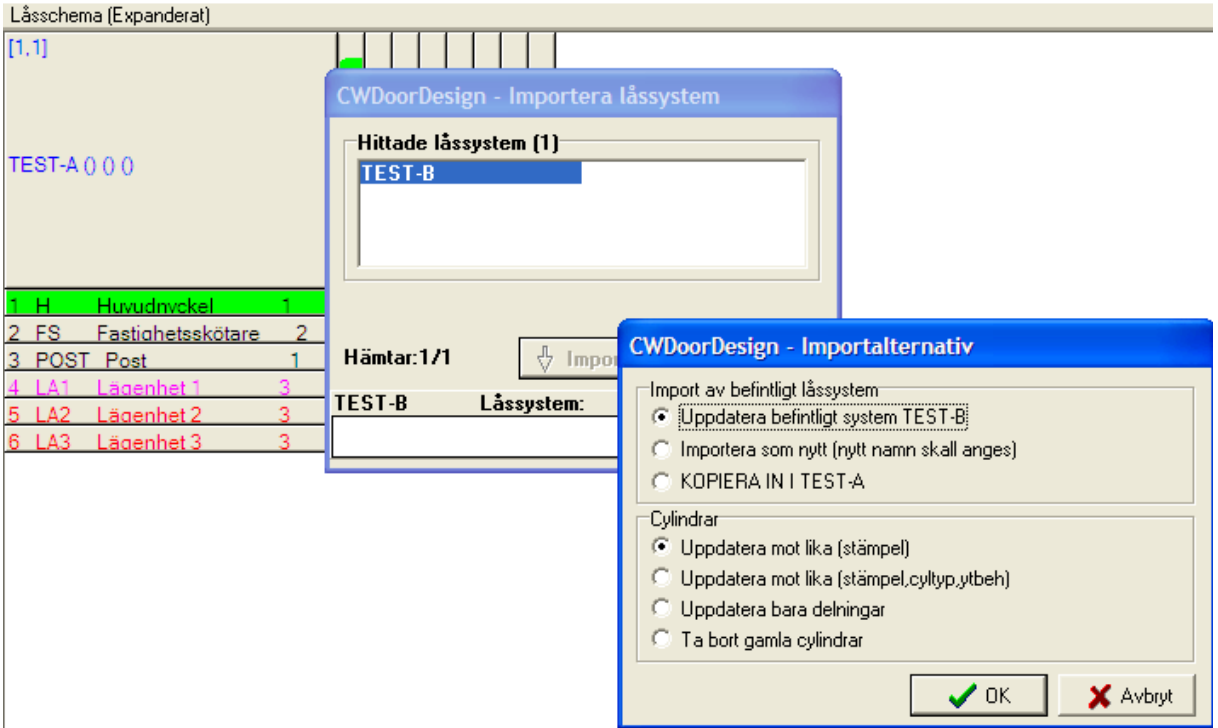

Byt till "Kopiera in i" och importera.

Och detta blir resultatet:

**C/W CadWare AB, Båtbyggargatan 6, 120 68 Stockholm**

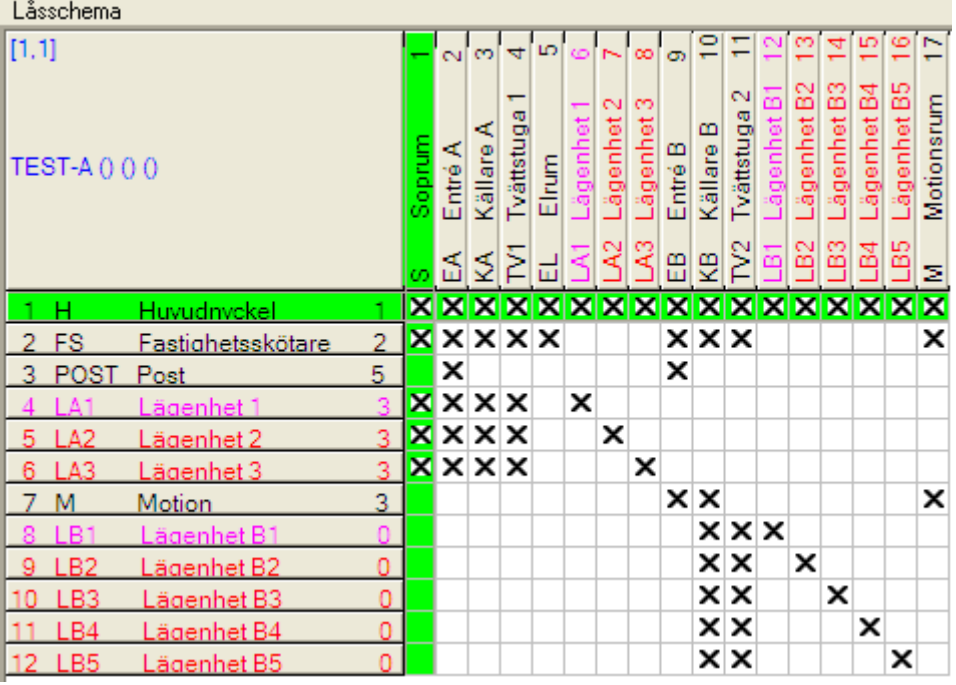

Nycklar som saknas i ursprungliga A-schemat men finns i B-schemat fylls på efter hand, första nyckel som inte är genomgående i B-schemat är nyckel M. För nycklar med lika stämpel i de två delsystemen samordnas kryssbilden. För nycklar som återkommer i flera av delsystemen gäller antal i det delsystem som först läggs in. Du kan alltså bli tvungen att kontrollera nyckelantalet i efterhand.

Självklart kan därefter nycklar sorteras om, krysskompletteras mm efter sammanslagningen.

Cylindrar fylls på efter hand oavsett om dessa har upprepande (lika) stämpel eller inte. Denna lösning är vald eftersom det är den vanligaste metoden att dokumentera.

*Alternativ skulle lika cylindrar kunna slås ihop i en gemensam kolumn och antal för denna summeras. Detta kan möjligen tillkomma som alternativ lösning i senare versioner av KeyDesign.*

Metoden kan också användas på följande sätt vid utbyggnad av ett redan beräknat låssystem:

1

Exportera det befintliga låssystemet och importera in under nytt namn.

 $\mathfrak{p}$ 

Öppna det nya delsystemet och skapa dina nyckel/cylindersamband.

Radera alla cylindrar, alternativt utnyttja dem (alla eller delar av dessa) genom att byta stämpelbeteckning mm. T ex kan du ändra lägenheter från LA till LB och på så sätt återanvända en tidigare konstruktion. Glöm då inte att också ändra nycklarna.

#### **C/W CadWare AB, Båtbyggargatan 6, 120 68 Stockholm**

 **www.cadware.se**

#### **Tel: 46 (0) 8 5220 4640 [info@cadware.se](mailto:info@cadware.se)**

Nycklar som inte har någon passning i denna del kan raderas eller behållas, det spelar ingen roll för slutresultatet.

3

Exportera det nya delsystemet

4

Aktivera det ursprungliga låsschemat och importera med "Kopiera in i"-metoden.

Anm. Skulle du glömma att radera cylindrar från tidigare etapp kommer dessa nu att visas två gånger i schemat. Du kan lösa detta genom att radera dubbletterna i efterhand.

Som vanligt – glöm inte säkerhetskopiering.

**C/W CadWare AB, Båtbyggargatan 6, 120 68 Stockholm**